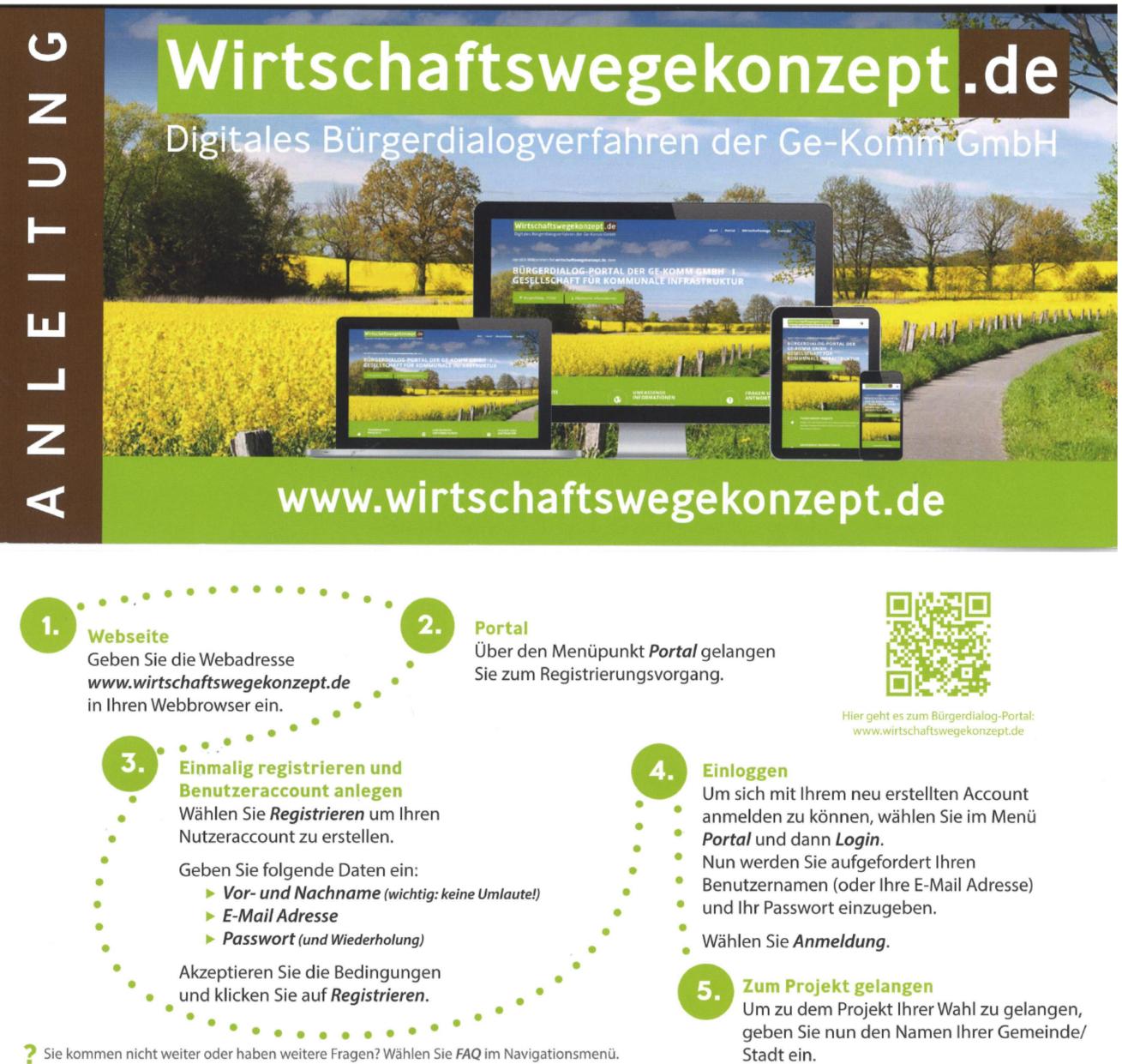

3 Sie kommen nicht weiter oder haben weitere Fragen? Wählen Sie FAQ im Navigationsmenü.

## Nach erfolgreicher Anmeldung und Registrierung im Projekt-Zugang Balve eingeben und auf Anmelden klicken.

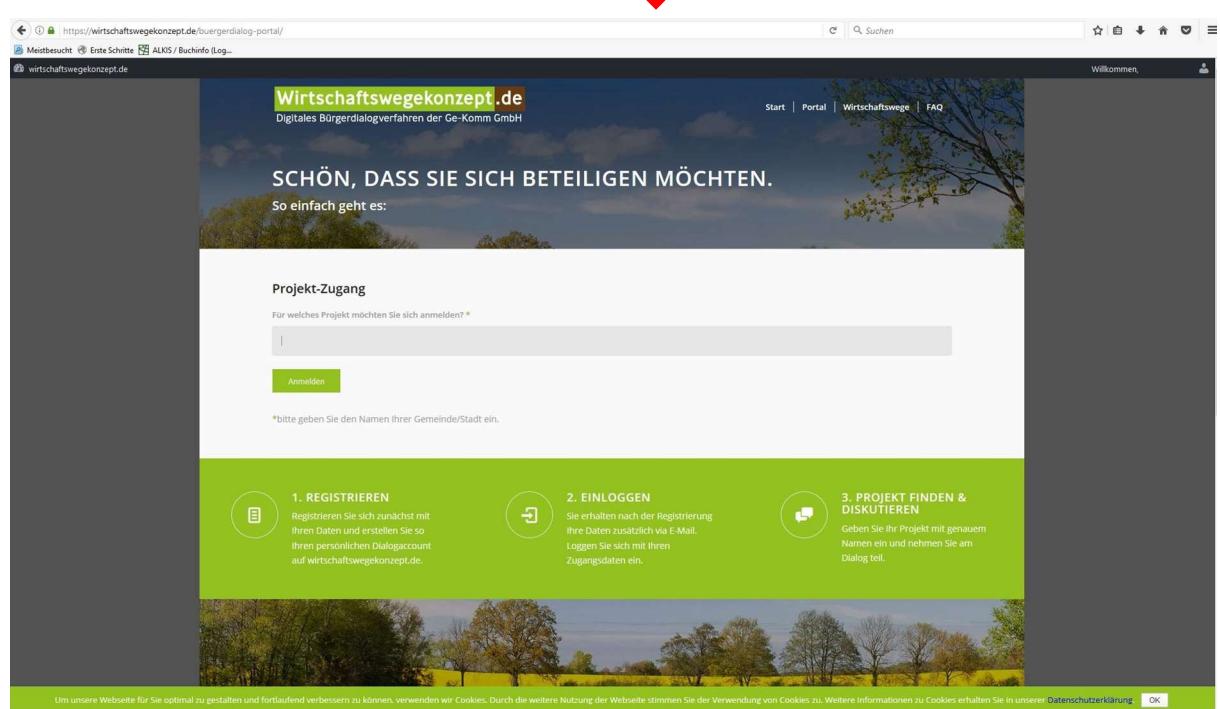